# **x** Dimplex

# ZL Modbus/RTU

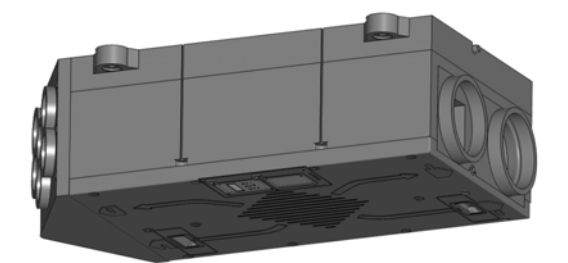

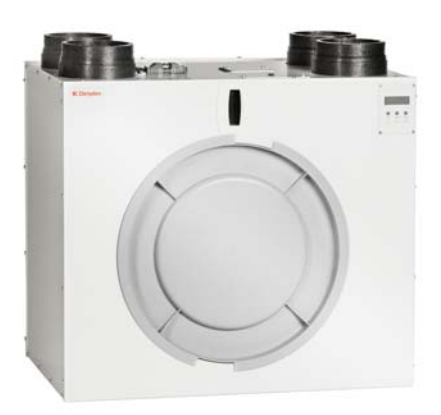

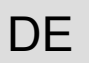

Schnittstelle und Kommunikationsprotokoll<br>DE für Lüftungsgeräte zu H / zu V für Lüftungsgeräte ZL…H / ZL…V

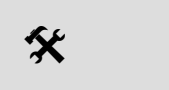

Installationsanleitung

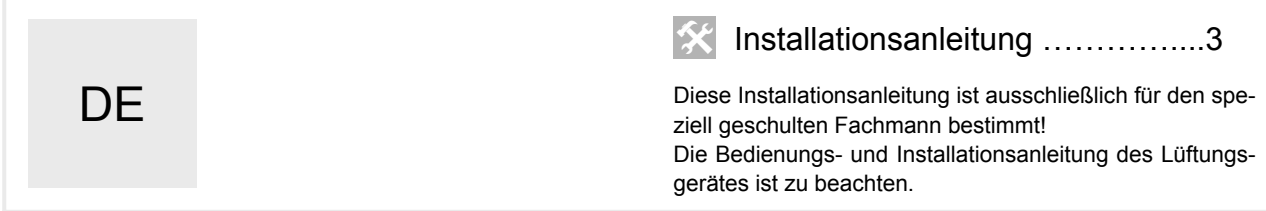

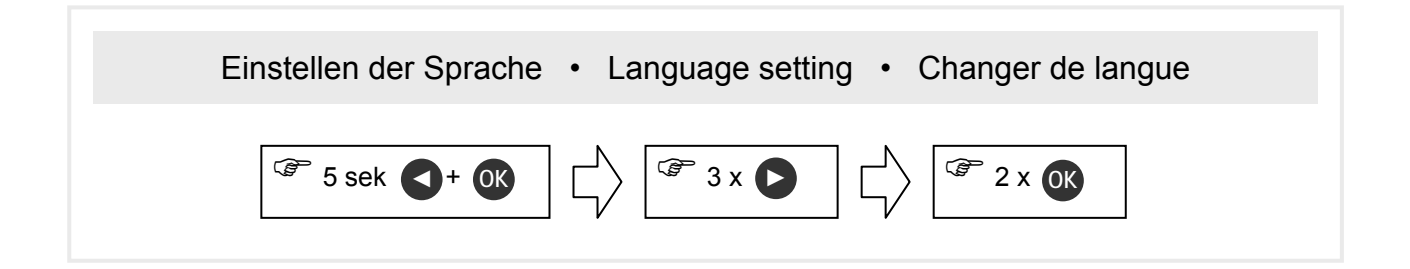

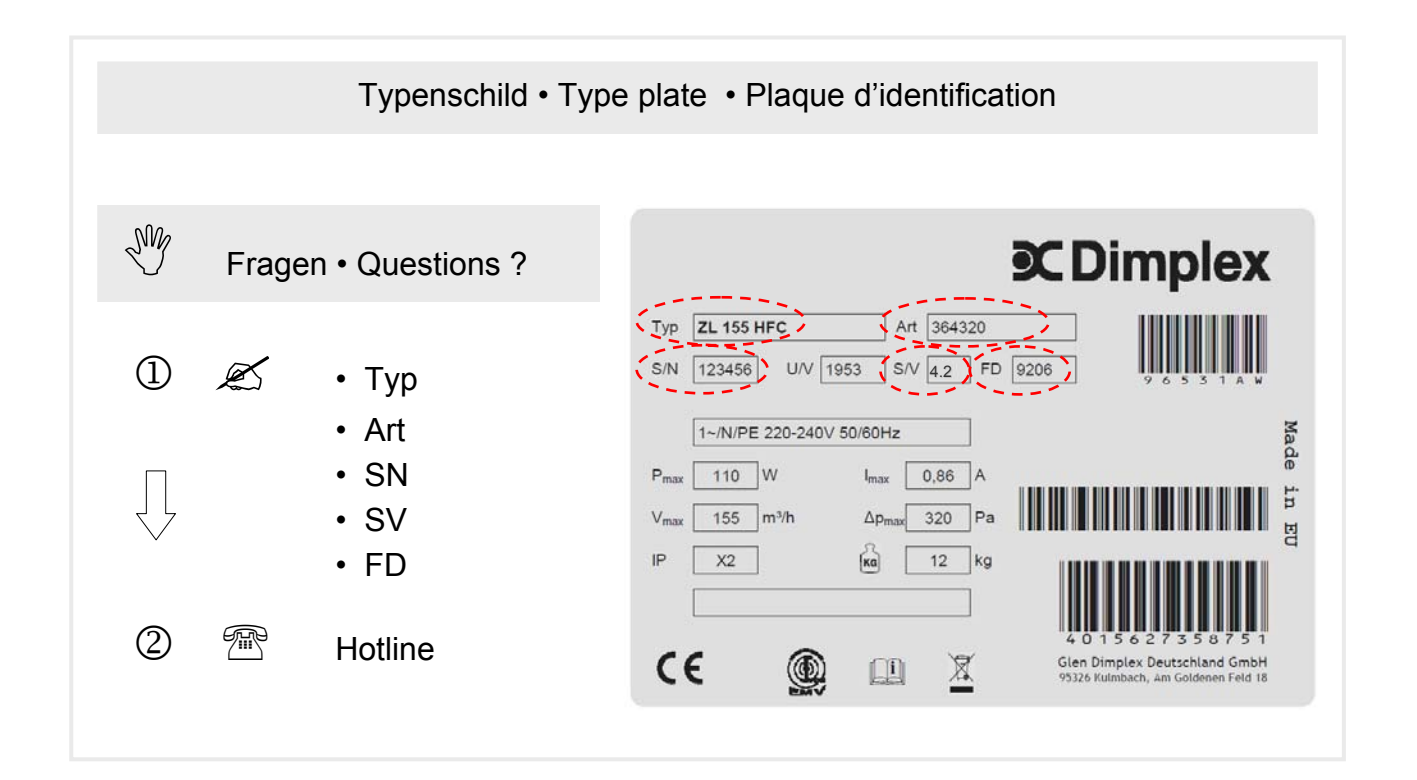

# Installationsanleitung

Für den Fachmann

# ZL Modbus/RTU

# **Inhaltsverzeichnis**

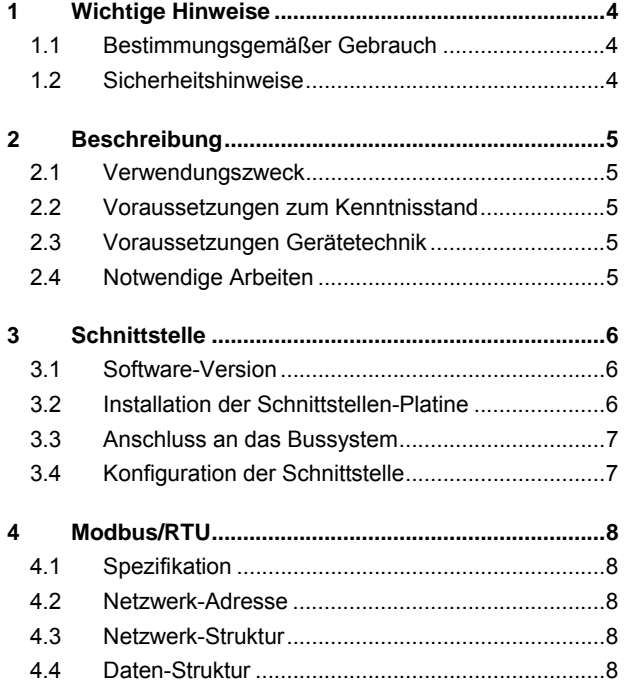

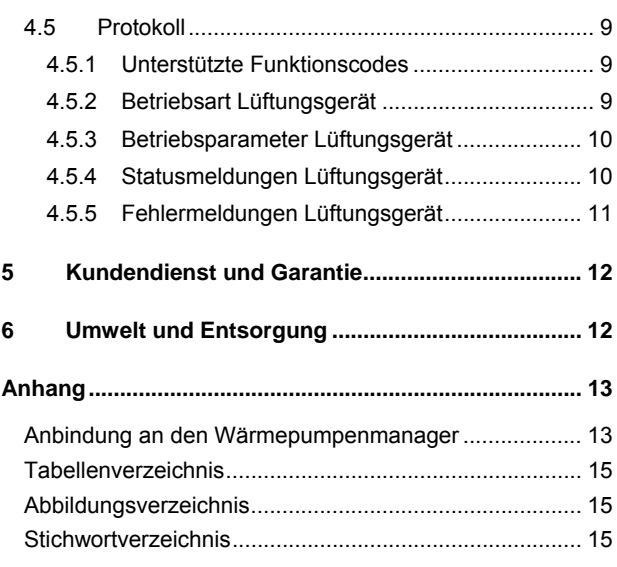

# **1 Wichtige Hinweise**

Besonders wichtige Hinweise sind in dieser Anleitung mit ACHTUNG! und HINWEIS gekennzeichnet.

# **! ACHTUNG!**

Warnung vor Gefahren und Fehlern, die schwere oder tödliche Verletzungen verursachen können oder ernste Folgen für das Produkt nach sich ziehen können.

# *<b>f* **HINWEIS**

Nützliche Hinweise und zusätzliche Informationen.

Die Anleitung ist ausschließlich für den speziell geschulten Fachmann bestimmt. Die Bedienungs- und Installationsanleitung des Lüftungsgerätes sind mitgeltende Unterlagen, deren Beachtung vorausgesetzt wird.

#### **1.1 Bestimmungsgemäßer Gebrauch**

Das Lüftungsgerät ist ausschließlich zur Be- und Entlüftung von Wohnräumen vorgesehen. Der Einsatz muss in einer trockenen und frostfreien Innenraumumgebung erfolgen.

Ein anderer oder darüber hinausgehender Gebrauch gilt als nicht bestimmungsgemäß. Eine unsachgemäße Handhabung kann Schäden am Gerät und erhebliche Gefahren verursachen.

Änderungen oder Umbauten am Gerät sind nicht zulässig. Die Betriebssicherheit des Gerätes ist nur bei bestimmungsgemäßer Verwendung gewährleistet. Dazu zählt auch die Beachtung der zugehörigen Bedienungs- und Installations-Anleitung sowie weiterer produktspezifischer Unterlagen.

#### **1.2 Sicherheitshinweise**

Die Nichtbeachtung der Sicherheitshinweise kann sowohl eine Gefährdung für den Nutzer als auch für die Anlage zur Folge haben und führt zum Verlust jeglicher Schadensersatzansprüche.

#### *Installation*

Das Lüftungssystem ist von einem qualifizierten Fachmann unter Beachtung der Installationsanleitung sowie der Einhaltung von Regeln und Vorschriften zur Unfallverhütung sorgfältig zu installieren.

Die Installation des Lüftungsgerätes hat in einer trockenen, frostfreien Umgebung und frei zugänglich mit ausreichenden Freiräumen für Wartungs- und Reparaturarbeiten zu erfolgen. Zur Verhinderung von elektrischen Gefahren und Bauwerksschäden ist die einwandfreie Ableitung des Kondensats sicherzustellen. Die Lüftungsanlage darf nicht an Orten installiert werden, an denen ätzende oder brennbare Gase sowie fetthaltige oder klebende Aerosole in die Anlage gelangen können oder mit schädlichen Verunreinigungen angereicherte Luft Menschen beeinträchtigt oder gefährdet werden. Bestehende Brandschutzvorschriften sind zu beachten und einzuhalten. Der Anschluss von Dunstabzugshauben an das Lüftungssystem ist nicht zulässig.

Sämtliche elektrische Anschlussarbeiten dürfen nur von einem qualifizierten Fachmann unter Einhaltung aller Sicherheitsregeln für elektrische Ausrüstungen, geltender Normen und bestehender örtlicher Vorschriften sowie Beachtung der Installationsanweisungen ausgeführt werden. Arbeiten am Gerät stets in spannungslosem Zustand vornehmen, da sonst die Gefahr von schweren oder tödlichen Unfällen besteht.

Die Installation von elektrischen Leitungen hat so zu erfolgen, dass keine mechanische Belastungen auf die Kabelanschlüsse im Gerät wirken und sich elektrische Leitungen nicht aus ihren Anschlussklemmen lösen können. Weiterhin ist darauf zu achten, dass keine Kabel durch Gehäuse- und Wartungsabdeckungen gequetscht oder beschädigt werden.

Eine unsachgemäße oder fehlerhafte Installation kann erhebliche Gefahren, z.B. schwere Unfälle oder Brände, verursachen. In der Bedienungsanleitung nicht beschriebene Einstellungen und Programmierungen können sicherheitsrelevant sein und dürfen nur durch einen Fachmann vorgenommen werden.

#### *Feuerstätten*

Der gleichzeitige Betrieb von Lüftungssystemen und Feuerstätten (z.B. Kamin, Kachelofen, Gastherme) unterliegt besonderen Anforderungen. Es ist sicherzustellen, dass während des Betriebs einer raumluftabhängigen Feuerstätte in der belüfteten Wohneinheit durch die Lüftungsanlage kein Unterdruck erzeugt wird. Länderspezifische sowie regional geltende Richtlinien und Vorschriften sind einzuhalten.

#### *Inbetriebnahme, Betrieb, Stillsetzung*

Nach Abschluss der Installation ist sicherzustellen, dass beim Funktionstest keine Unregelmäßigkeiten auftreten. Der Anlagenbetreiber muss sich an Hand der Bedienungsanleitung über die Betriebs- und Wartungsvorgänge informieren.

Das Lüftungsgerät enthält Ventilatoren. Das Hineinlangen mit den Händen und Hineinstecken von Gegenständen in das Gerät, in Luftkanäle oder in Luftansaug- und Auslasselemente kann Verletzungen verursachen und zu Schäden am Gerät führen. Es ist sicherzustellen, dass Kinder und Personen mit eingeschränkten körperlichen oder geistigen Fähigkeiten nicht gefährdet werden.

Bei einem Defekt oder außergewöhnlichen Umständen (z.B. wenn die Anlage durch eine Naturkatastrophe unter Wasser steht oder stand) ist der Betrieb zu stoppen. Spannungsversorgung abschalten und einen Fachmann hinzuziehen.

#### *Wartung, Reparatur, Ersatzteile*

Um einen dauerhaft sicheren Betrieb zu gewährleisten, ist die Lüftungsanlage regelmäßig zu warten. Alle über die Filterreinigung oder den Filterwechsel hinausgehenden Wartungs- und Reparaturarbeiten sind von einem qualifizierten Fachmann vorzunehmen. Vor Öffnen des Gerätes ist sicherzustellen, dass alle zugehörigen Stromkreise spannungsfrei geschaltet und gegen unbeabsichtigtes Einschalten gesichert sind. Ausschließlich Original-Ersatzteile des Herstellers einsetzen.

#### *Veränderungen*

Ein eigenmächtiger Umbau oder Veränderungen des Gerätes und des installierten Gesamtsystems sind nicht zulässig. Bauliche Veränderungen können einen Einfluss auf die Betriebssicherheit nehmen und sind daher mit einem Fachmann abzustimmen.

# **2 Beschreibung**

#### **2.1 Verwendungszweck**

Das Lüftungsgerät kann mit einer optionalen Schnittstellenkarte nachgerüstet werden, um die Kommunikation mit externen Geräten in einem Modbus-Netzwerk zu ermöglichen.

Über Modbus können die Betriebsarten vorgegeben und Statusmeldungen abgerufen werden. Die interne Regelung des Lüftungsgerätes bleibt autark bestehen.

#### **2.2 Voraussetzungen zum Kenntnisstand**

Diese Anleitung enthält einen Überblick und grundlegende Informationen für das Datenbus-Protokoll und ist nicht als vollständige Dokumentation und Programmieranleitung zu verstehen. Spezifische Kenntnisse zur Netzwerktechnik, programmiertechnische Fähigkeiten sowie Erfahrungen mit der Konfiguration und dem Betrieb von Master-Stationen werden vorausgesetzt.

#### **2.3 Voraussetzungen Gerätetechnik**

Folgende gerätetechnischen Voraussetzungen sind für die Einbindung des Lüftungsgerätes in ein Modbus-Netzwerk notwendig:

Modbus-Netzwerk

- Master-Gerät oder -Steuerung
- Netzwerkleitung zum Lüftungsgerät

#### Hardware Lüftungsgerät

- Lüftungsgerät der Serie ZL…H / ZL…V
- Schnittstellen-Platine Modbus/RS485

#### Software Lüftungsgerät

- Software-Stand 4.2 oder höher
- Schnittstelle in der Software aktiviert

# **i HINWEIS**

Diese Anleitung berücksichtigt die Software-Version SV 4.20 des Lüftungsgerätes.

#### **2.4 Notwendige Arbeiten**

Wesentliche Punkte der notwendigen Arbeiten, das Lüftungsgerät in ein Modbus-Netzwerk einzubinden:

#### Lüftungsgerät / Slave-Gerät

- Software-Stand Lüftungsgerät prüfen
- ggf. Hauptplatine mit neuerer Software installieren
- Schnittstellen-Platine Modbus/RS485 nachrüsten
- Busleitung vom Master-Gerät anschließen
- Schnittstelle in der Software aktivieren

Die Arbeiten am Lüftungsgerät können z.B. durch den Installateur des Lüftungsgerätes ausgeführt werden.

#### **f HINWEIS**

Softwareaktualisierung des Lüftungsgerätes nur durch einen für diese Geräte geschulten Fachmann. Die Lüftungsanlage ist für das jeweilige bauseitige System zu konfigurieren.

#### Netzwerk / Master-Gerät

- Modbus-Protokoll des Lüftungsgerätes in Master-Gerät/-Steuerung implementieren
- Datenpunkte programmieren und parametrieren
- Busleitung vom Lüftungsgerät (Slave) anschließen
- Lüftungsgerät am Master-Gerät anmelden

Die notwendigen Arbeiten am Master-Gerät setzen umfangreiche programmiertechnische Fähigkeiten sowie spezielle Kenntnisse des Modbus-Systems voraus und sind einem geschulten Fachmann zu überlassen.

#### **i HINWEIS**

Die Einbindung des Lüftungsgerätes in ein bestehendes Netzwerk und die Implementierung seines Daten-Protokolls ist in starkem Maße vom bauseitigen System abhängig.

Eine Unterstützung durch den Hersteller kann ggf. nur eingeschränkt gewährleistet und nicht vorausgesetzt werden.

# **3 Schnittstelle**

Für die Anbindung an ein Modbus-Netzwerk sind auf der Seite des Lüftungsgerätes folgende hard- und softwaretechnischen Voraussetzungen zu schaffen:

- Software-Stand SV 4.2 oder höher
- Lüftungsgerät mit der optionalen Schnittstellen-Platine Modbus/RS485 nachrüsten (Adapter-Platine wird auf der Hauptplatine PCB1 aufgesteckt)
- Anschluss der Busleitung an das Modbus-Netzwerk
- Schnittstelle in der Software aktivieren

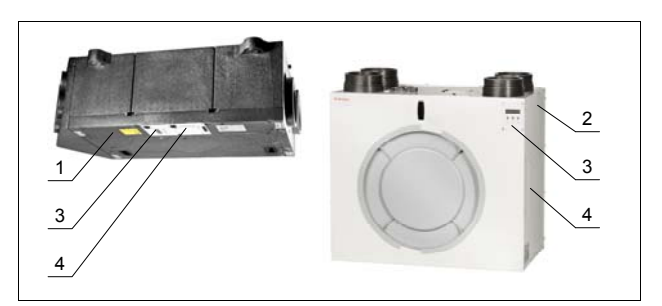

Abb. 3.1 Position Bedienfeld und Hauptplatine

- Lüftungsgerät Modell ZL...H 2 Lüftungsgerät Modell ZL…V
- 3 Position Bedienfeld Position Hauptplatine

#### **3.1 Software-Version**

Voraussetzung für die Anbindung an ein Modbus-Netzwerk ist eine Software-Version SV 4.20 oder höher.

Die Software-Version ist auf der Hauptplatine auf dem Label des Netzteils in der zweiten Zeile angegeben.

Der aktuelle Stand der Software-Version wird im Servicemenü 60-Information / 61-Software angezeigt (Bedienung siehe nachfolgendes Kapitel Konfiguration oder Installationsanleitung des Lüftungsgerätes).

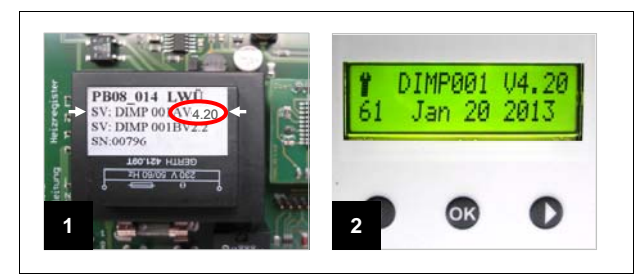

Abb. 3.2 Angabe der Software-Version

1 Angabe auf dem Transformator 2 Anzeige im Service-Menü der Hauptplatine

# **i HINWEIS**

Softwareaktualisierung nur durch einen für diese Geräte geschulten Fachmann. Die Lüftungsanlage ist für das jeweilige bauseitige System konfiguriert.

#### **3.2 Installation der Schnittstellen-Platine**

# **ACHTUNG!**

Lüftungsgerät spannungsfrei schalten! Die Installation darf nur durch einen qualifizierten Fachmann erfolgen!

## *<u><b>HHINWEIS*</u>

Vor Berühren von Elektronik-Platinen auf eigene statische Entladung achten!

#### **Schritt 1 Platinenschacht öffnen**

*Modelle ZL…H* 

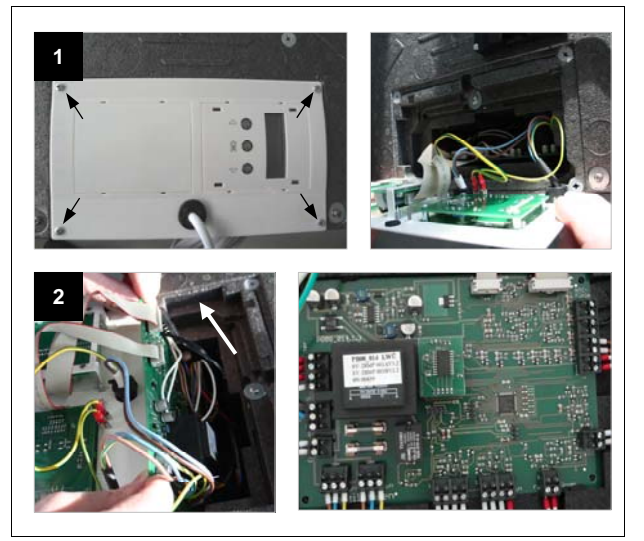

Abb. 3.3 Hauptplatine PCB1 Modell ZL…H

- 1 Gerät spannungsfrei schalten und Bedienpaneel abschrauben (4 Schrauben)
- 2 Hauptplatine aus Platinen-Schacht herausziehen

*Modelle ZL…V* 

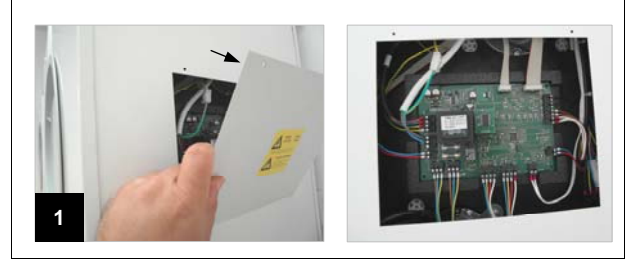

Abb. 3.4 Hauptplatine PCB1 Modell ZL…V

1 Gerät spannungsfrei schalten und Revisionsdeckel an rechter Geräteseite öffnen

#### **Schritt 2 Schnittstellen-Platine installieren**

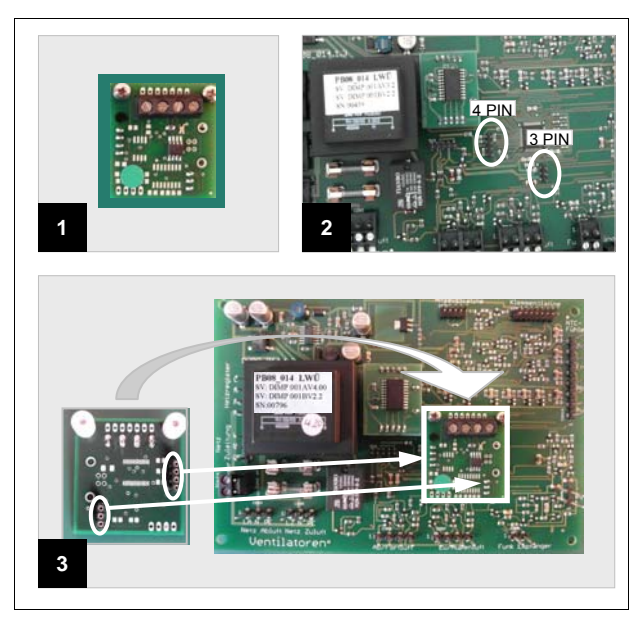

Abb. 3.5 Installation Schnittstelle Modbus/RS485

1 Schnittstellen-Platine (Vorderseite) 2 Hauptplatine PCB1 (Lüftungsgerät)

3 Schnittstellen-Platine auf der Hauptplatine austecken *E* HINWEIS PIN gewissenhaft zuordnen! Falsches Aufstecken kann Platinen beschädigen!

#### **Schritt 3 Platinenschacht schließen**

Umgekehrte Reihenfolge von Schritt 1.

#### **3.3 Anschluss an das Bussystem**

Die Busleitung wird mittels Schraubklemmen an der Schnittstellen-Platine angeklemmt. Der Anschluss an das Modbus-Netzwerk erfolgt mit einem geschirmten 2-adrigen Kabel. Der Schirm ist beidseitig auf GND aufzulegen.

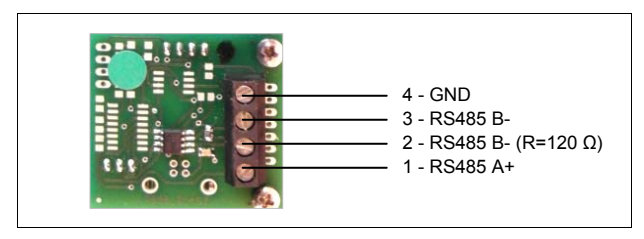

Abb. 3.6 Netzwerk-Anschluss

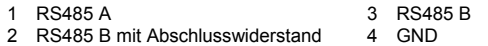

#### **3.4 Konfiguration der Schnittstelle**

Die installierte Schnittstelle muss in der Software des Lüftungsgerätes aktiviert und konfiguriert werden.

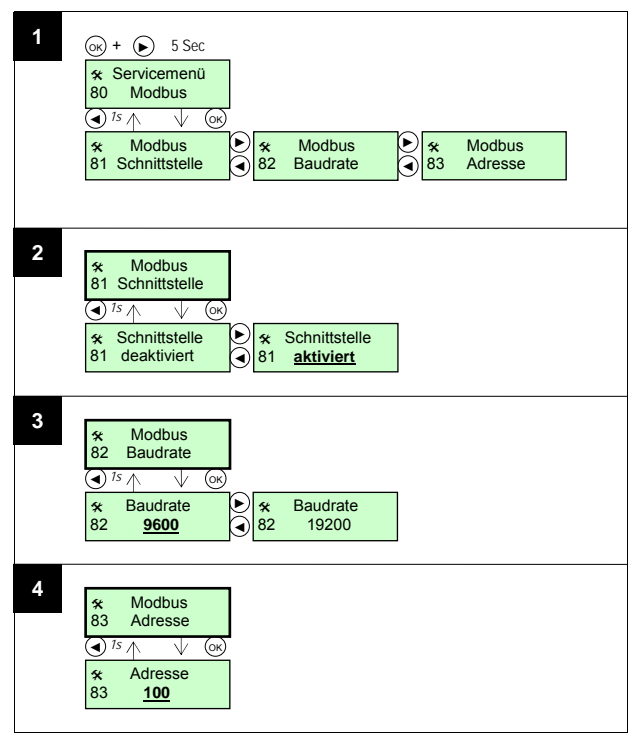

Abb. 3.7 Konfiguration der Schnittstelle

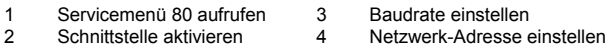

#### Kurzbeschreibung der Bedienung:

*Navigation in der Menüstruktur* innerhalb der Ebene mit den Tasten ◄ und ►. Gewünschten Menüpunkt mit der Taste OK auswählen. Um eine Ebene zu verlassen, die Taste ◄ länger drücken.

*Änderung von Einstellungen* mit den Tasten ◄ und ►. Gewünschten Wert speichern mit der Taste OK.

#### **f HINWEIS**

Nach Aktivierung der Schnittstelle Spannungsreset durchführen (Spannung aus- und wieder einschalten).

Hinweise zur Bedienung und eine ausführliche Beschreibung des Bediener- und Servicemenüs befinden sich in der Bedienungs- und Installationsanleitung des Lüftungsgerätes.

#### *<b>i* **HINWEIS**

Einstellungen im Servicemenü haben einen gravierenden Einfluss auf den Betrieb der Anlage. Unsachgemäße oder falsche Einstellungen können die Effizienz der Anlage beeinträchtigen und zu Betriebsstörungen führen!

# **4 Modbus/RTU**

Das Modbus-Protokoll ist ein Kommunikationsprotokoll, welches auf dem Master/Slave-Prinzip basiert. Ein Master-Gerät steuert und überwacht die gesamte Datenübertragung im Netzwerk/Bussystem, die angeschlossenen Slave-Geräte antworten nur nach Aufforderung.

Das Lüftungsgerät kann das Modbus-Protokoll im RTU-Modus verarbeiten. RTU steht für "Remote Terminal Unit" (entferntes Benutzer-Endgerät).

#### **4.1 Spezifikation**

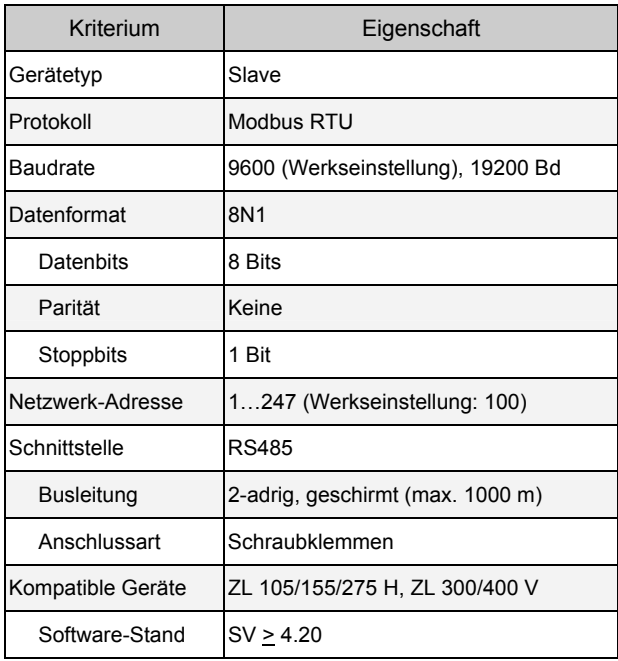

Tabelle 4.1 Spezifikation Modbus

#### **i HINWEIS**

Die Baudrate der Übertragungsgeschwindigkeit und die Netzwerk-Adresse können im Service-Menü des Lüftungsgerätes eingestellt werden.

#### **4.2 Netzwerk-Adresse**

Das Lüftungsgerät erhält eine fest eingestellte Netzwerk-Adresse. Somit kann der Master das Lüftungsgerät (Slave) im Bussystem ansprechen bzw. der Master erkennt, welches Gerät im Bussystem antwortet.

Zulässig sind die Netzwerk-Adressen 1…247. Die Werkseinstellung des Lüftungsgerätes ist die Adresse 100.

#### **i HINWEIS**

Adressierung anderer Slave-Geräte im Netzwerk beachten!

#### **4.3 Netzwerk-Struktur**

Das Lüftungsgerät ist im Netzwerk immer ein Slave-Gerät. Im bauseitigen Master-Gerät sind die Modbus-Parameter des Lüftungsgerätes zu programmieren.

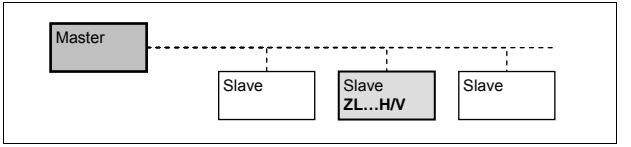

Abb. 4.1 Netzwerkstruktur

#### **4.4 Daten-Struktur**

Die Datenübertragung im Netzwerk Modbus/RTU erfolgt durch Daten-Telegramme, die jeweils mit einer Übertragungspause markiert und dadurch voneinander getrennt werden. Die Übertragung erfolgt im Datenformat 8N1, d.h. es werden 8 Datenbits ohne Parität übertragen und jeweils durch 1 Stoppbit von einander getrennt.

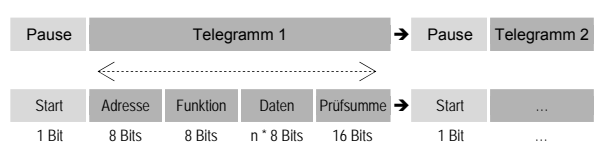

Kurzbeschreibung der Bestandteile der Datenübertragung:

#### Start / Pause

Der Sendebeginn einer Mitteilung in Modbus/RTU wird durch eine Sendepause mit einer Länge von mindestens 3 Zeichen signalisiert. Die Pause ist von der Übertragungsgeschwindigkeit abhängig.

#### Telegramm

Das Daten-Telegramm besteht jeweils aus den Feldern Adresse, Funktion, Daten und Prüfsumme.

#### Adresse

Der Adresscode ist die Netzwerk-Adresse des Slave-Gerätes und besteht aus 8 Bits. Der Master kann somit Daten vom und zum Lüftungsgerät eindeutig zuordnen.

#### Funktion

Der Funktionscode gibt den Grund der Datenübertragung an und besteht aus 8 Bits.

#### Daten

Der Datencode enthält die zu übermittelnden Informationen und besteht aus einem Vielfachen von 8 Bits. Der Datencode enthält Adresse und Anzahl der zu übertragenden Register einschließlich der zu lesenden oder zu schreibenden Informationen.

#### Prüfsumme

Die Prüfsumme besteht aus 16 Bits und wird von beiden Teilnehmern (Master und Slave) im CRC-Verfahren ermittelt (Cyclic Redundancy Check / zyklische Redundanzprüfung), um Übertragungsfehler festzustellen.

Abb. 4.2 Datenstruktur

#### **4.5 Protokoll**

#### **4.5.1 Unterstützte Funktionscodes**

Vom Lüftungsgerät werden folgende Modbus-Funktionen unterstützt:

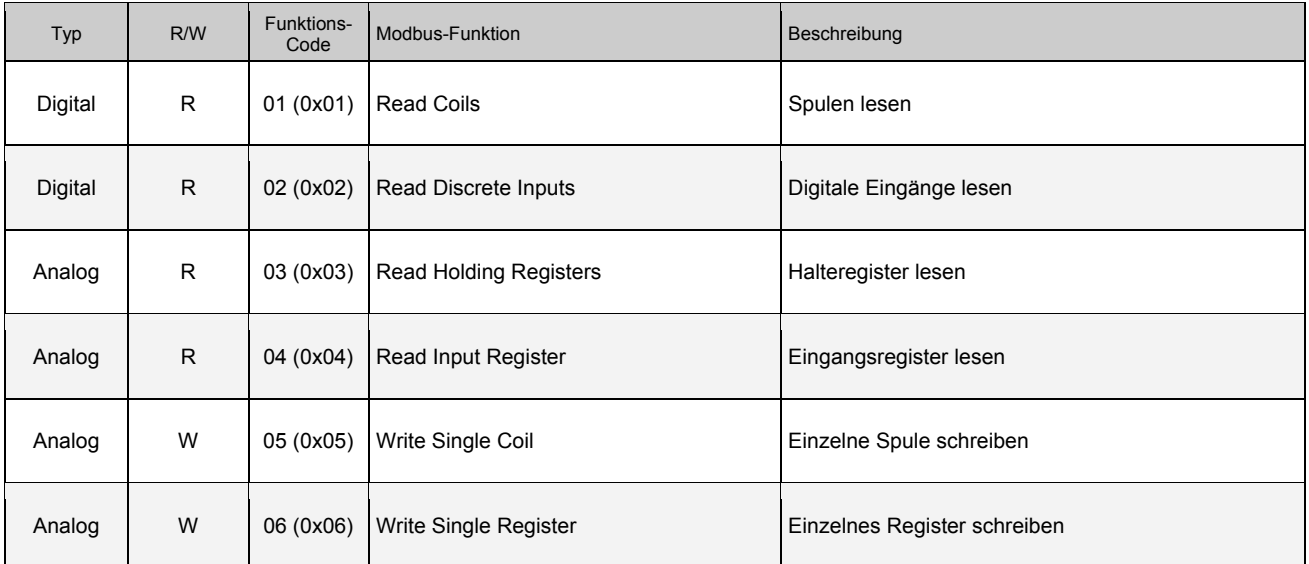

Tabelle 4.2 Funktionscodes Modbus

### **i HINWEIS**

Es findet keine Unterscheidung zwischen den Modbus-Funktionscodes 01 und 02 bzw. 03 und 04 statt.

#### **i HINWEIS**

Pro Telegramm können max. 64 Register abgefragt werden.

#### **4.5.2 Betriebsart Lüftungsgerät**

Das Lüftungsgerät verfügt über 5 Betriebsmodi.

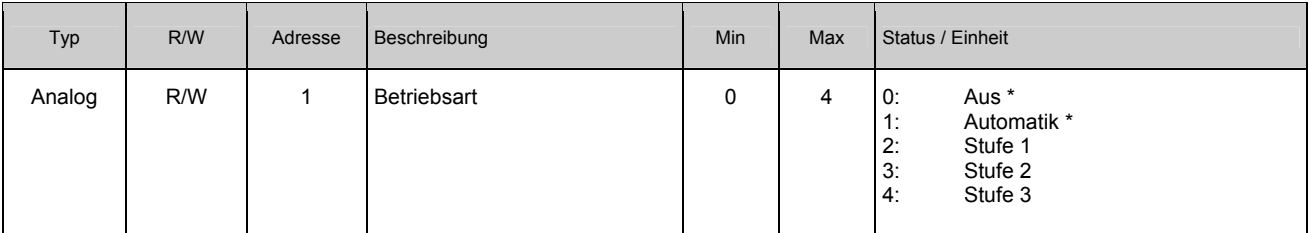

Tabelle 4.3 Betriebsart Lüftungsgerät

\* Betriebsart abhängig von Konfiguration des Lüftungsgerätes (Einstellung ggf. nicht möglich)

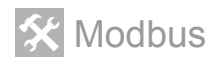

#### **4.5.3 Betriebsparameter Lüftungsgerät**

Folgende Betriebsparameter des Lüftungsgerätes können als anlaoge Werte ausgelesen werden:

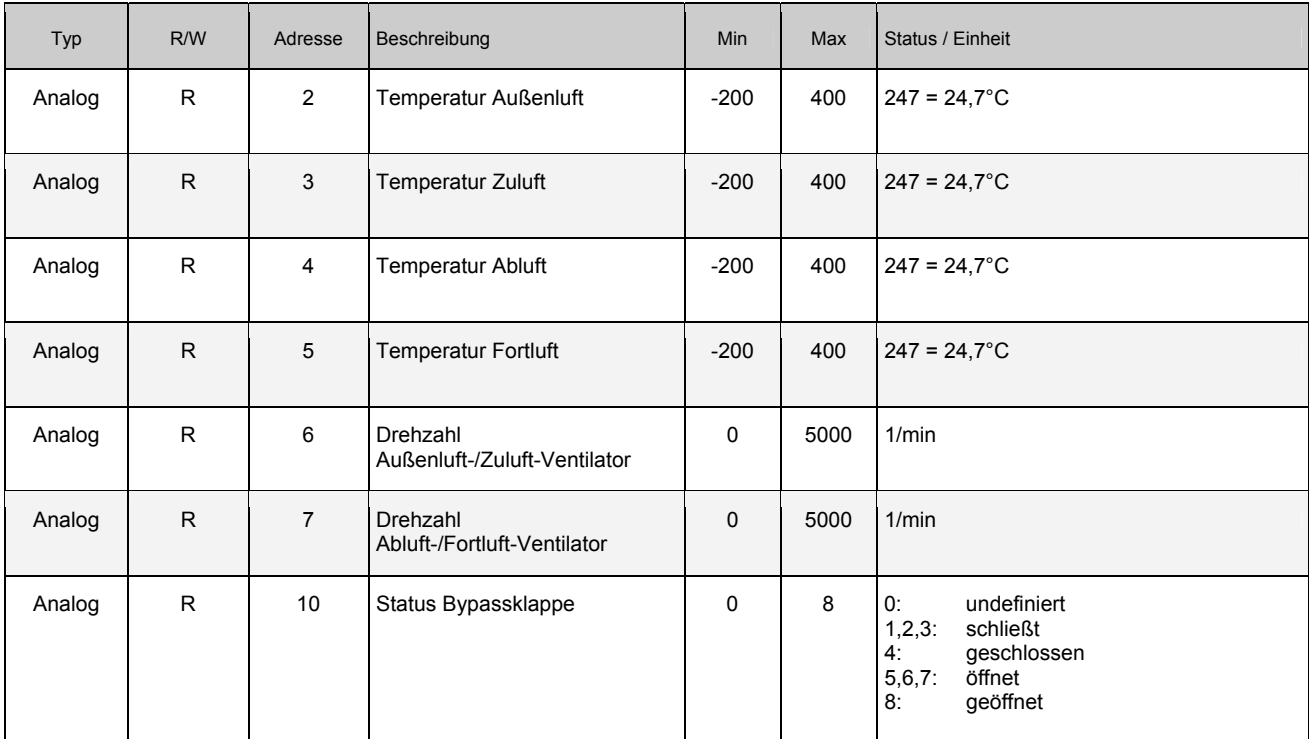

Tabelle 4.4 Betriebsparameter Lüftungsgerät

#### **4.5.4 Statusmeldungen Lüftungsgerät**

Statusmeldungen des Lüftungsgerätes werden als digitale Werte übertragen.

# **i HINWEIS**

Detaillierte Informationen siehe Anleitung Lüftungsgerät.

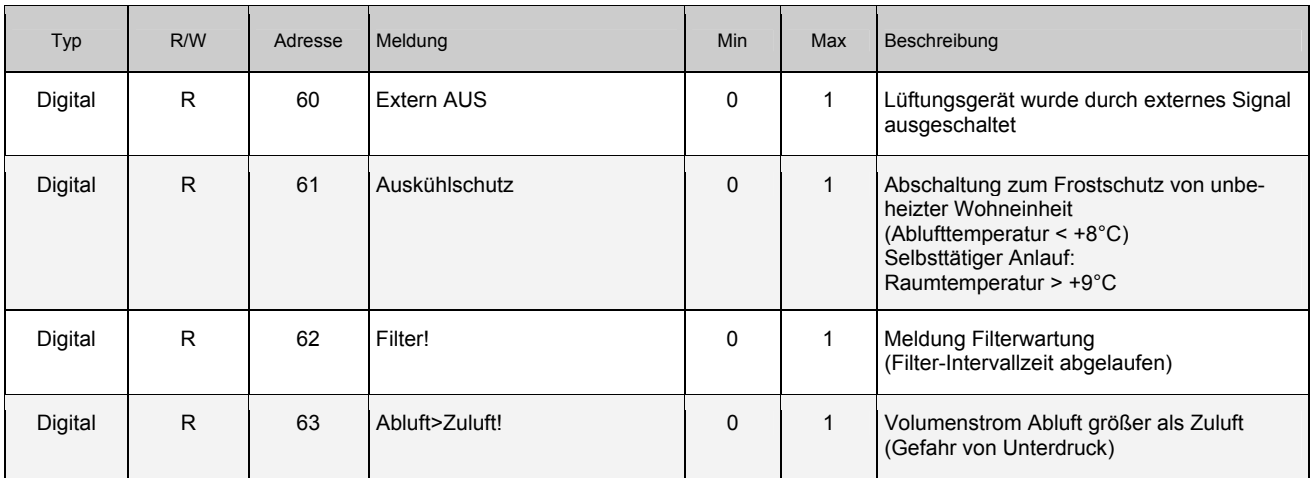

Tabelle 4.5 Statusmeldungen Lüftungsgerät

#### **4.5.5 Fehlermeldungen Lüftungsgerät**

Fehlermeldungen des Lüftungsgerätes werden als digitale Werte übertragen. Bei Bedarf sollten diese zu sinnvollen Sammelmeldungen zusammengefasst werden.

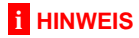

Detaillierte Informationen siehe Anleitung Lüftungsgerät.

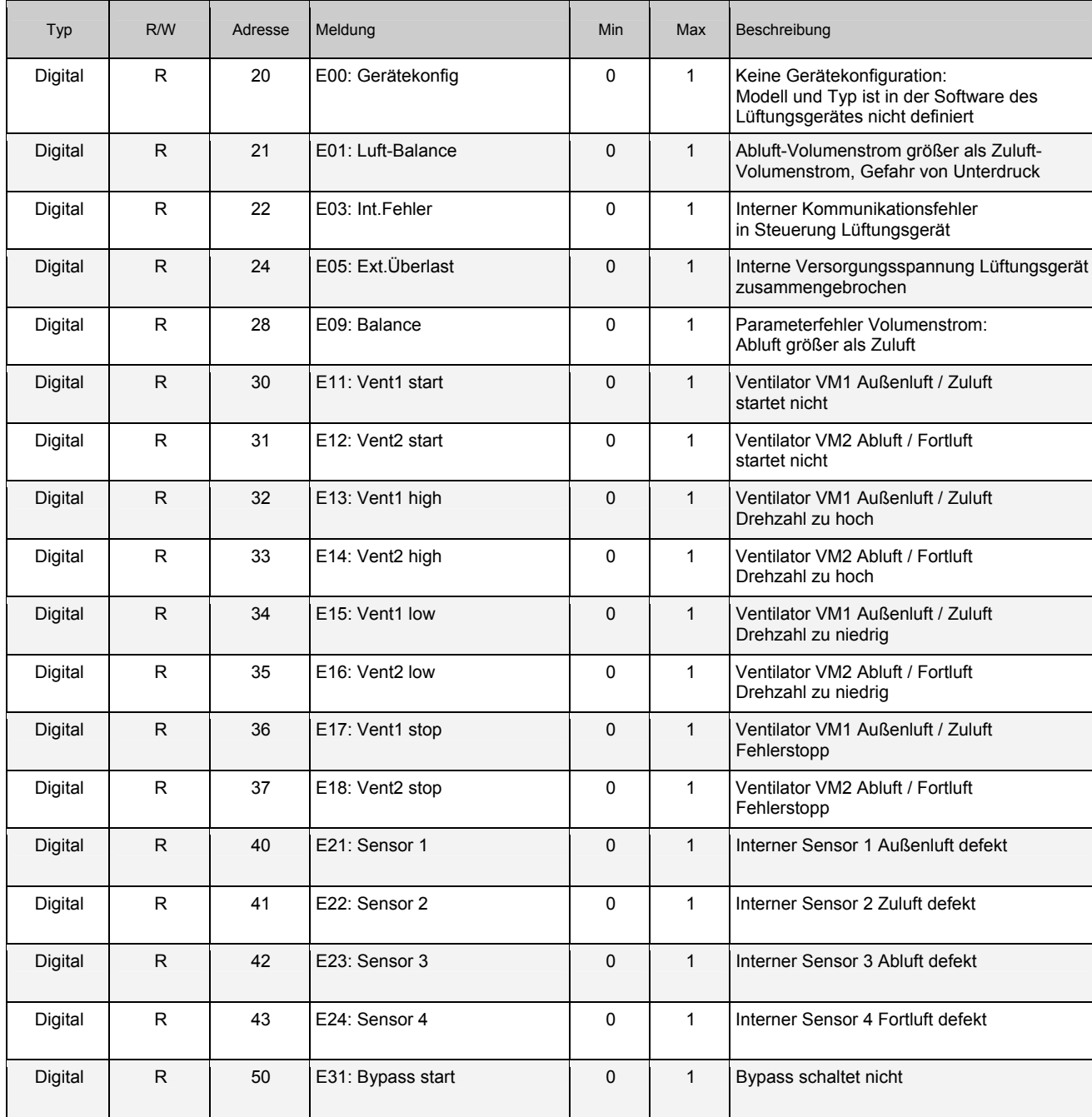

Tabelle 4.6 Fehlermeldungen Lüftungsgerät

# **Kundendienst und Garantie**

# **5 Kundendienst und Garantie**

Die Bedingungen für Kundendienst, Gewährleistung und Garantie sind in der **Garantieurkunde Systemtechnik** der Glen Dimplex Deutschland GmbH zusammengestellt.

Für die aktuell gültige Fassung wird auf den Downloadbereich des Internet-Auftritts verwiesen.

Sollte ein Kundendiensteinsatz notwendig werden, wird der autorisierte Systemtechnik-Kundendienst vor Ort informiert. Den für die Region zuständigen autorisierten Systemtechnik-Kundendienst erfahren Sie über die zentrale Servicehotline der Glen Dimplex Deutschland GmbH.

Glen Dimplex Deutschland GmbH Geschäftsbereich Dimplex Kundendienst Systemtechnik Am Goldenen Feld 18 95326 Kulmbach

Telefon: +49 (0) 9221 709 562

Fax: +49 (0) 9221 709 565

Email: kundendienst.system@dimplex.de Internet: www.dimplex.de

# **i HINWEIS**

Für die Bearbeitung von Anfragen, Kundendienstaufträgen und Reklamationen wird der genaue **Gerätetyp**, die **Seriennummer SN**, die **Softwareversion SV** sowie der **Fertigungscode FD** benötigt. Diese Angaben befinden sich auf dem Typenschild des Lüftungsgerätes.

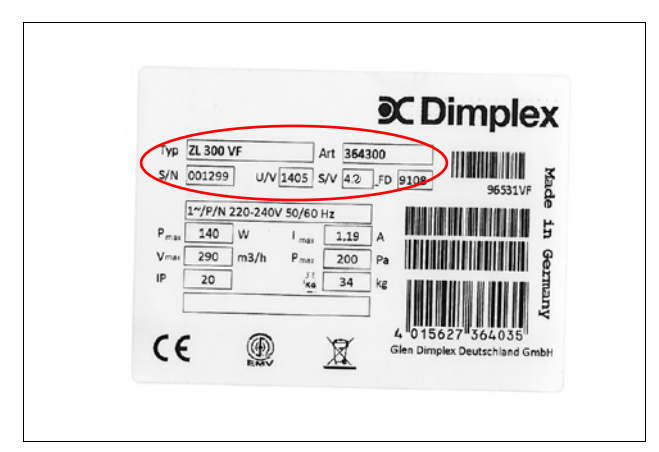

Abb. 5.1 Typenschild

## **6 Umwelt und Entsorgung**

Bitte denken Sie an unsere Umwelt und helfen Sie, diese zu schützen.

#### **Entsorgung der Verpackung**

Zum Schutz vor Beschädigungen während des Transports wurden gelieferte Artikel sorgfältig verpackt. Die Transportverpackung besteht aus wieder verwertbaren Rohstoffen. Bitte entsorgen Sie diese umweltgerecht.

#### **Entsorgung defekter Bauteile**

 $\ell$  Die Entsorgung defekter Bauteile hat fachgerecht und entsprechend der geltenden Gesetze und Vorschriften zu erfolgen. Elektrogeräte, Elekronikartikel sowie leere Batterien und Akkus gehören nicht in den Restmüll und sind getrennt zu erfassen.

## **Anbindung an den Wärmepumpenmanager**

Das Lüftungsgerät kann per RS485-Schnittstelle an den Wärmepumpenmanager WPM Econ5Plus und WPM Econ-Plus\* angeschlossen werden und über Modbus mit diesem kommunizieren. Am Wärmepumpenmanager ist die Bedienung des Lüftungsgerätes möglich und dessen Betriebs- und Statusparameter sowie Fehlermeldungen werden angezeigt.

#### **Netzwerk-Struktur**

Das Lüftungsgerät ist im Netzwerk ein Slave-Gerät. Der Wärmepumpenmanager fungiert als Master-Gerät.

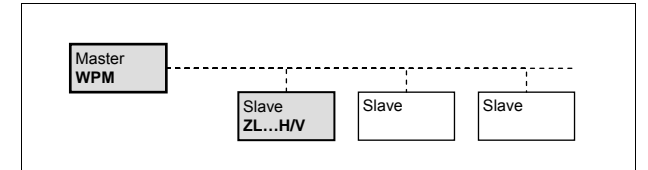

Abb. 0.1 Netzwerkstruktur

#### **Netzwerk-Anschluss**

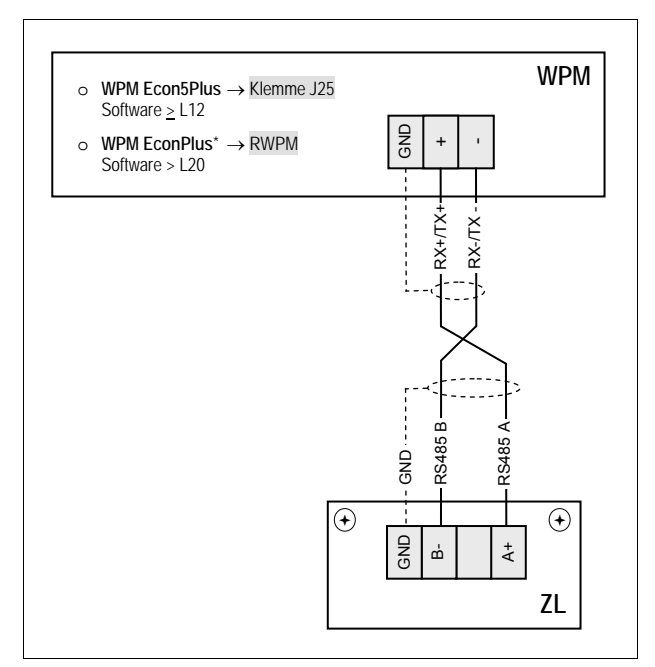

Abb. 0.2 Netzwerk-Anschluss

\* WPM EconPlus: Anbindung nur möglich bei Wärmepumpen ohne elektronisches Expansionsventil EvD

# *<b>i* HINWEIS

Kabel zwischen Lüftungsgerät und WPM:

- 2-adrig, geschirmt
- Schirm beidseitig auf GND auflegen
- Adern-Zuordnung beachten

#### **Schnittstellen-Konfiguration Lüftungsgerät**

In der Software des Lüftungsgerätes folgende Einstellungen für die Schnittstelle vornehmen:

- Baudrate 9600 wählen
- Adresse > 100 wählen

Einstellung im Service-Menü siehe Kapitel Schnittstelle.

#### **Konfiguration Wärmepumpenmanager**

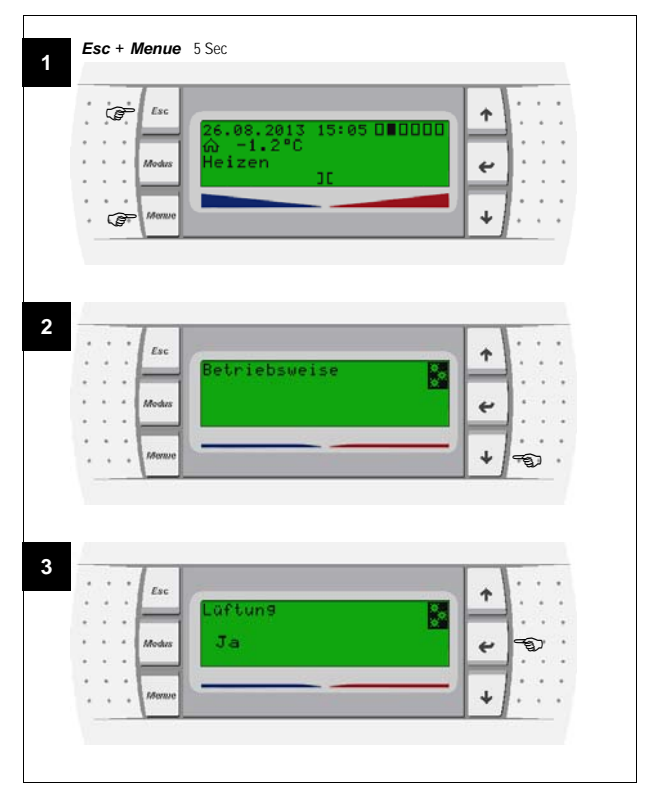

Abb. 0.3 Konfiguration im Wärmepumpenmanager

1 Menü Vorkonfiguration aufrufen 3 Lüftung aktivieren -"Ja" wählen 2 Menupunkt Lüftung auswählen

Das Modbus-Protokoll des Lüftungsgerätes ist in der Software des Wärmepumpenmanagers bereits implementiert. Es sind keine bustechnischen Programmierarbeiten notwendig.

#### *<b>i* HINWEIS

Notwendigen Softwarestand für jeweiligen Wärmepumpenmanager beachten!

#### **f HINWEIS**

Bei einer Kommunikationsstörung immer zunächst einen Spannungsreset durchführen (Spannung aus- und wieder einschalten).

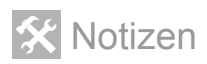

#### Tabellenverzeichnis

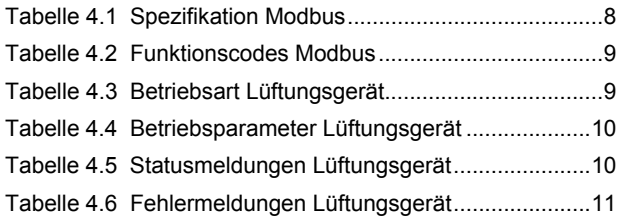

#### Abbildungsverzeichnis

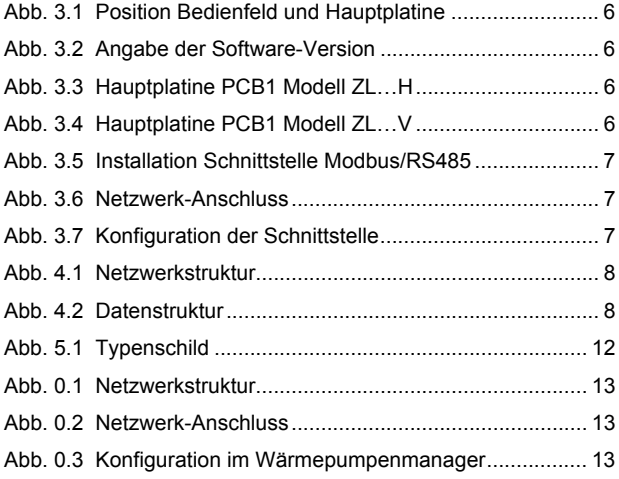

#### Stichwortverzeichnis

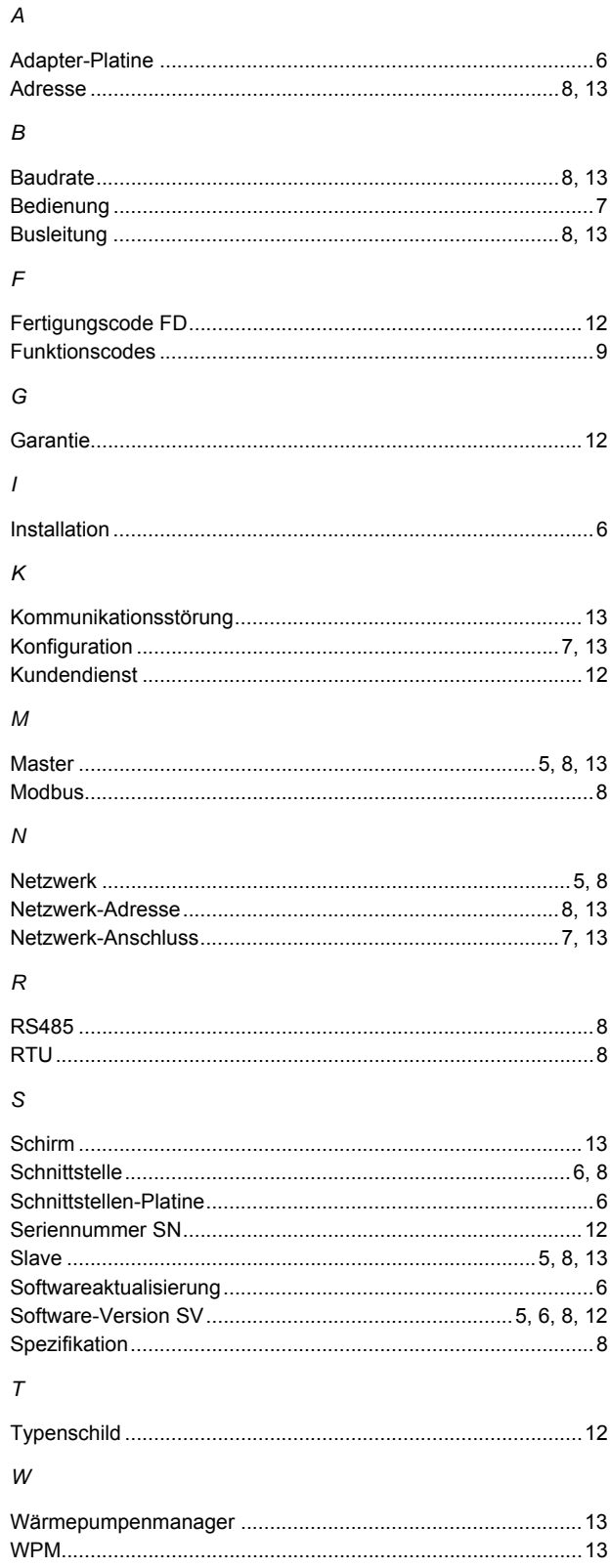

Glen Dimplex Deutschland GmbH Geschäftsbereich Dimplex<br>Am Goldenen Feld 18 D-95326 Kulmbach

Irrtümer und Änderungen vorbehalten. Subject to alterations and errors. Sous réserve d'erreurs et modifications. +49 (0) 9221 709 565 www.dimplex.de